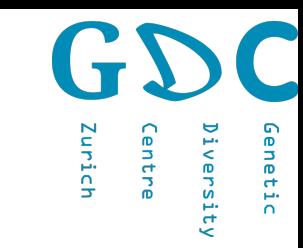

# Reproducible Research

**ATGCATGC** CATGCATG **LLATGLAT GCATGCATt JEATGCATGCATGCA.** CAATGCATGCA... **..acATGCATGCATGCATGCATL CATGCATGCATGCATGCATGCATGCATGCATGCATGC ATGCATGCATGCATGCATGCAT ATGCATGCATGCATES**  $\overline{\mathsf{s}}$  CAT  $\mathsf{G}% _{\mathsf{C}}$  C **ATCCATC**  $MCTG$ .TACAT  $\alpha$ rt $GCATG$ **ATGCATGCATGCATG GCATGCAATGCATG SCAGTGCATGCAT ATGCA**" **SCATGL CATGCA1 FCATGCA. ATCGCAY TGCATGC, ATGCATGC ATGCATGC TGCATG TGCAT**  $CATGC$  $T$  $G$  $T$ 

GCATGCATGCATGC® *<u>IGCATGCATGCAT</u>* ATGCATGCATG *CATGCATGCA* CATGCATGC **SGCATGCA ATGCATG( \TGCATGC ATGCAAT** TGCATGC **TGCAGGT** 

**\_\_\_\_\_GCATGCATGCATGCATGLA. .GCATGCATCGCATGCATCGCATGCATGCATG** .GCATGCATGCATGCATGCATGCATGCATGCATGCATG ATGCATGCATGCATGCATGCATCCATCCATGCATGCA

> Niklaus Zemp 22.01.2020

Genetic Diversity Centre (GDC) **Bioinformatics** ETH Zurich

**CATGCATG LATGCATGCA1GCATG ATGC...CAATGCATGCATGCAT:** VGCATGCATGCATGCATGCATG **TECATGCATAAAGCATECAT UCATGCATGCATTCCATCC LATGCATGCATGCATGCA TGCATGCATGCAATGCATTT/ AGCATGCAGTSCATGCATGC** CATGCATGCA<sup>\*</sup> JCATGCATGCA' ATGCATGCATGGAT CATGCATGL TECATGCAT" "SSCATTGCTA **ATGCATG CATGCAT CATC** 

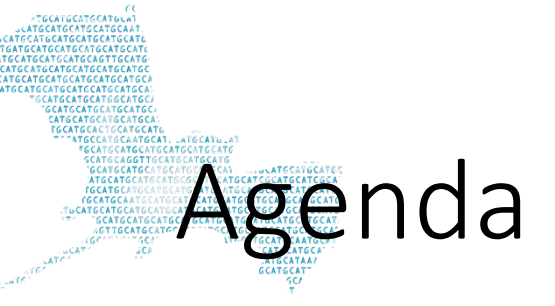

# **Input (13.30-14.00)**

## **Exercise (14.00-14.45)**

## **Discussion (14.45-15.00)**

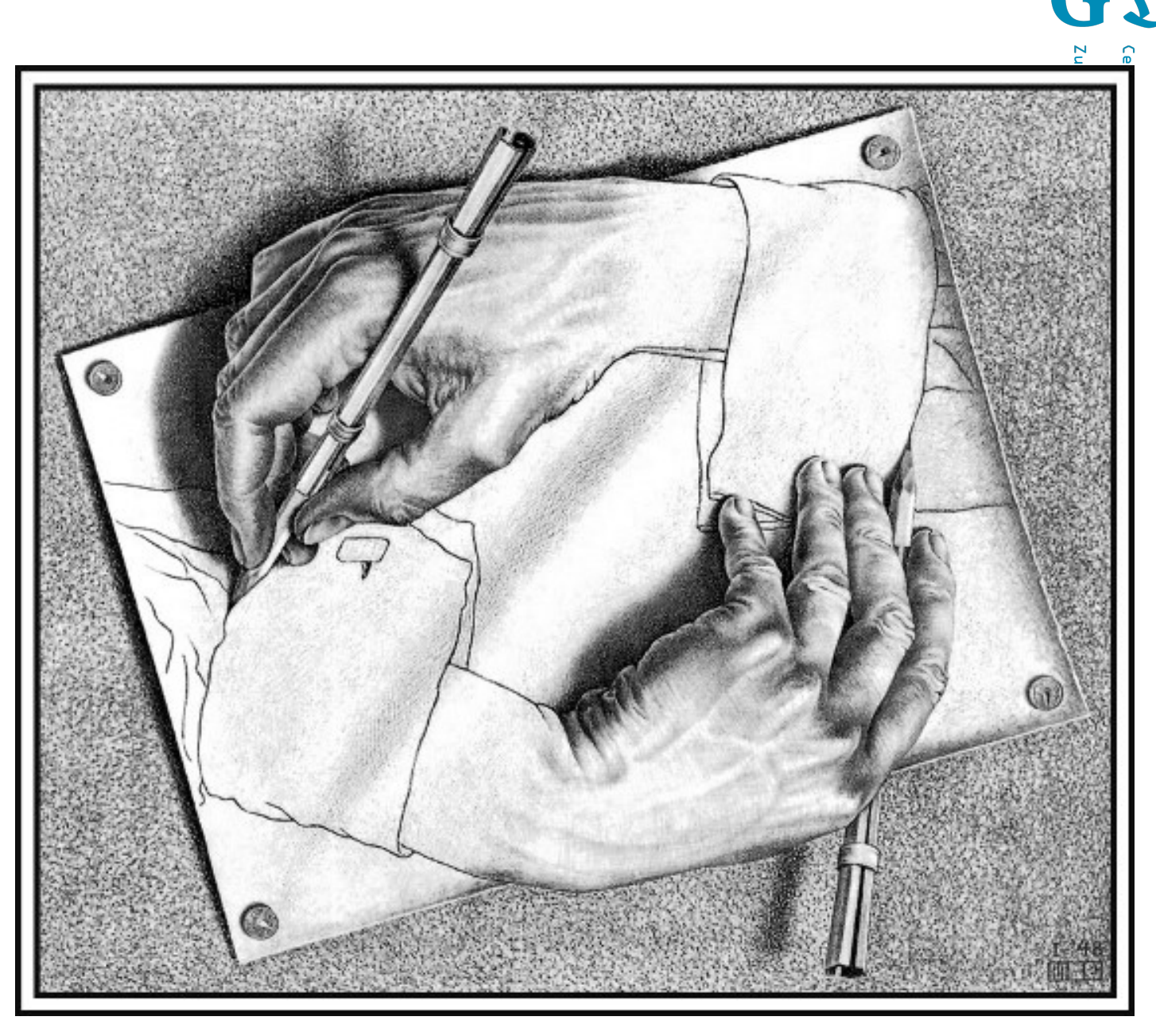

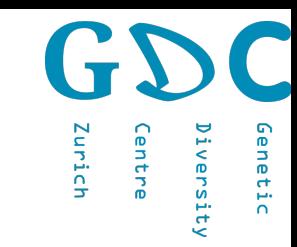

# Scientific recipe-publications

HAVE YOU FAILED TO REPRODUCE **AN EXPERIMENT?** Most scientists have experienced failure to reproduce results.

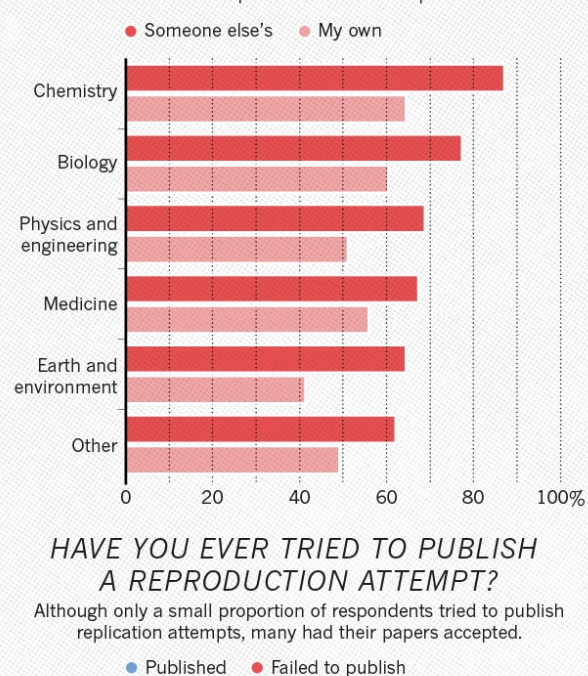

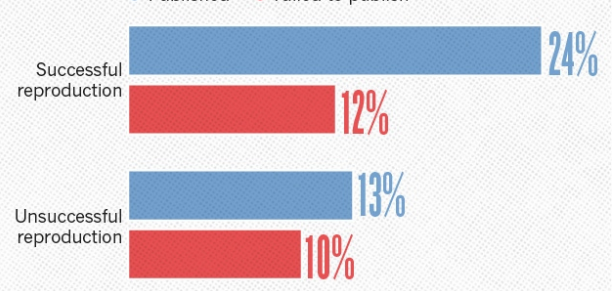

Number of respondents from each discipline: Biology 703, Chemistry 106, Earth and environmental 95, Medicine 203, Physics and engineering 236, Other 233 Container IS THERE A REPRODUCIBILITY CRISIS?

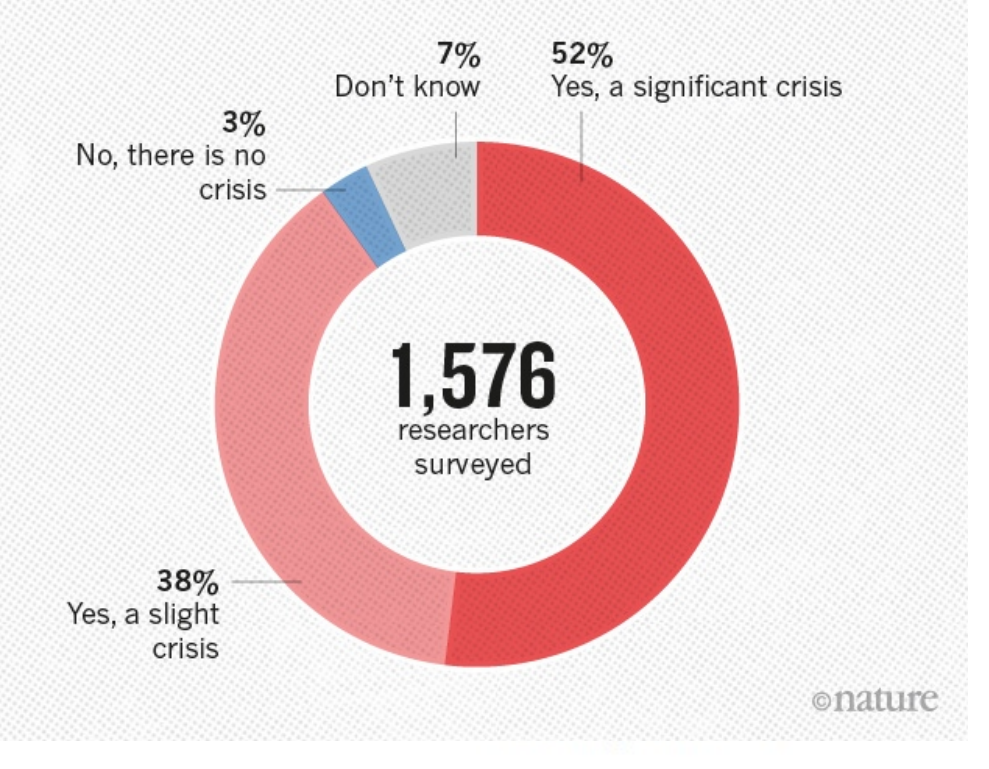

≺ ⊜

#### Reality check on reproducibility

A survey of Nature readers revealed a high level of concern about the problem of irreproducible results. Researchers, funders and journals need to work together to make research more reliable.

25 May 2016

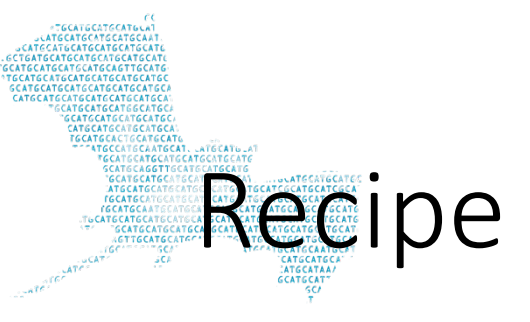

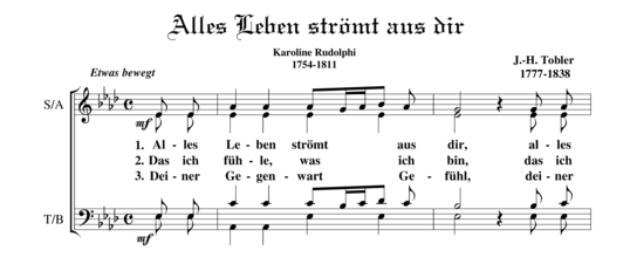

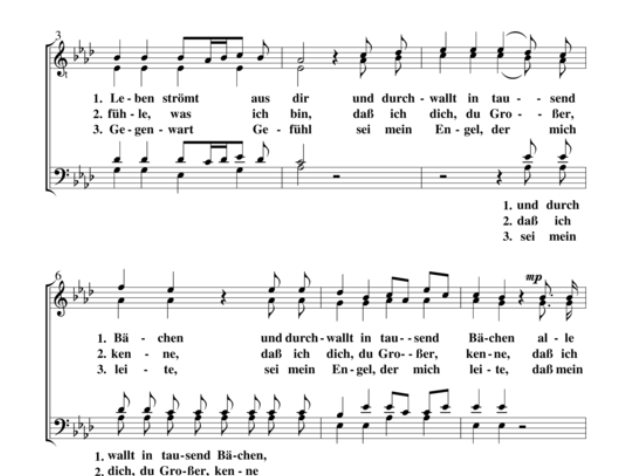

(C) Jürgen Knuth

- Ingredients 3 fresh red chillies
- 2 onions
- 4 cloves of garlic
- 4 large plum tomatoes

1 bunch of fresh coriander

- 4 large free-range chicken legs, skin on
	-
- olive oil
- 2 teaspoons garam masala
- 1 tablespoon crumbled dried curry leaves
- 
- 1 tablespoon mustard seeds
- 2 tablespoons white wine vinegar
- fat-free natural yoghurt

#### Method

- 1. Halve the chillies (deseed if you like), peel and finely slice the onions, then peel and crush the garlic. Quarter the plum tomatoes, and pick the coriander leaves.
- 2. Rub the chicken legs all over with a drizzle of oil and the garam masala, then transfer to a large non-stick ovenproof pan.
- 3. Add another drizzle of oil and fry the chicken over a medium heat for 10 to 15 minutes, or until lovely and dark golden all over. Be brave and let it get really nice and dark - it will make such a difference to the end result if you get it right at this stage. Drain off any excess fat.
- 4. At this point, preheat the oven to 180°C/350°F/gas 4.
- 5. Next, add the curry leaves, mustard seeds, chillies, onion and garlic to the chicken. Cook, stirring often, for 5 minutes, then add the tomatoes and white wine vinegar.
- Transfer the pan to the oven. Cook, uncovered, for 50 minutes, or until the chicken is cooked through and falling off the bone.
- 6. Pop the pan on the hob and reduce the liquid until sticky. Scatter with the coriander leaves and serve with the cooling yoghurt. Delicious with rice or couscous, and a crisp, refreshing  $\ddot{\phantom{1}}$

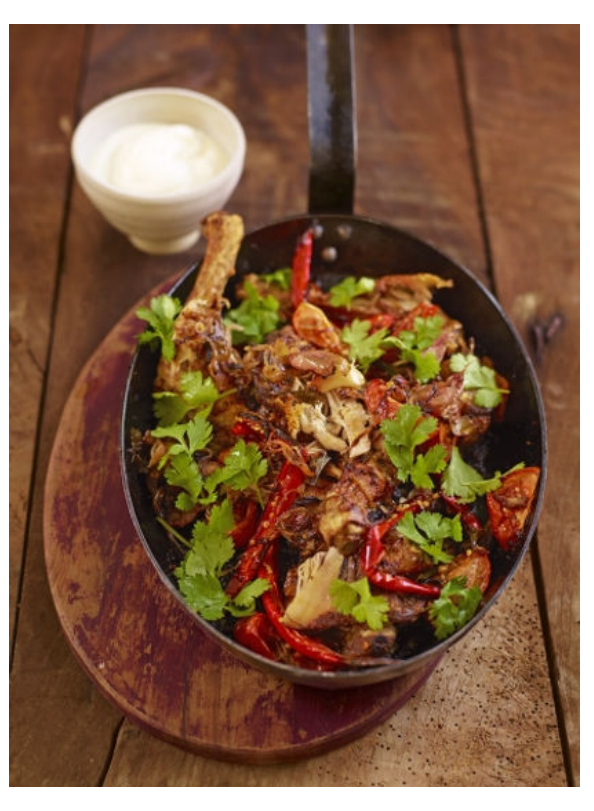

Zurich

entre

Genetic

iversity

3. En-gel, der mich lei - te,

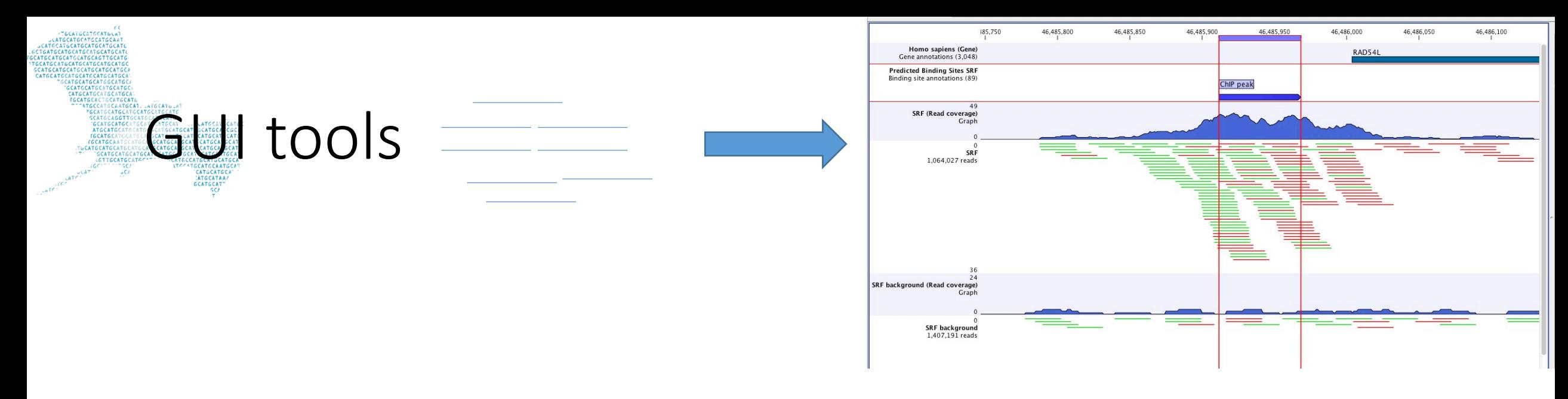

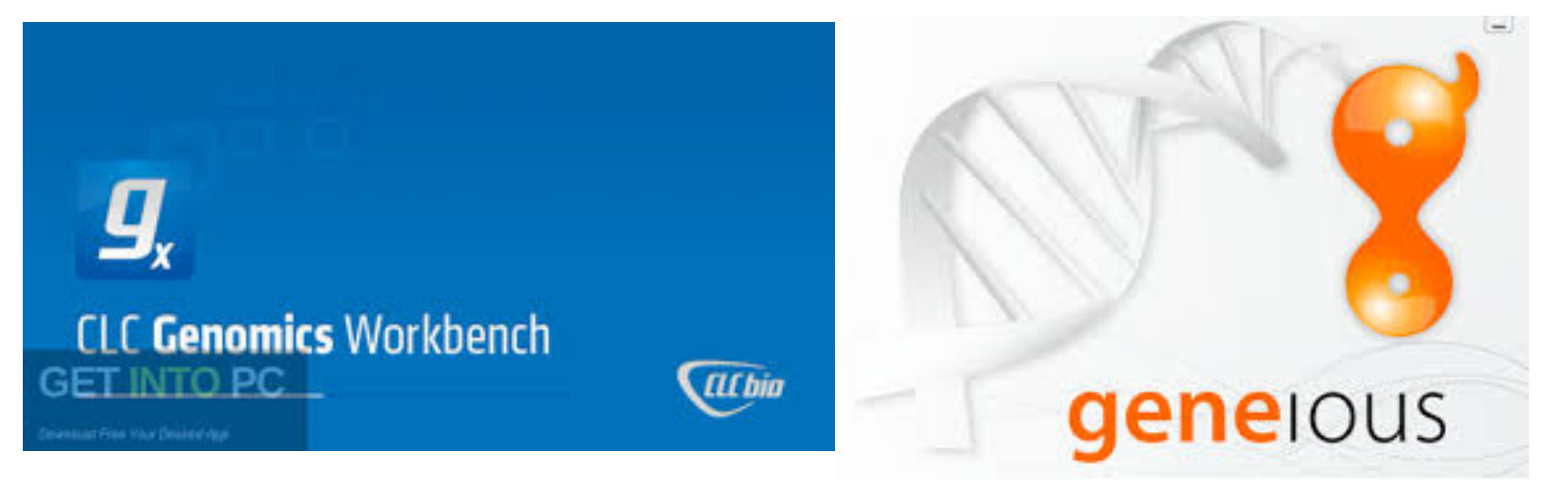

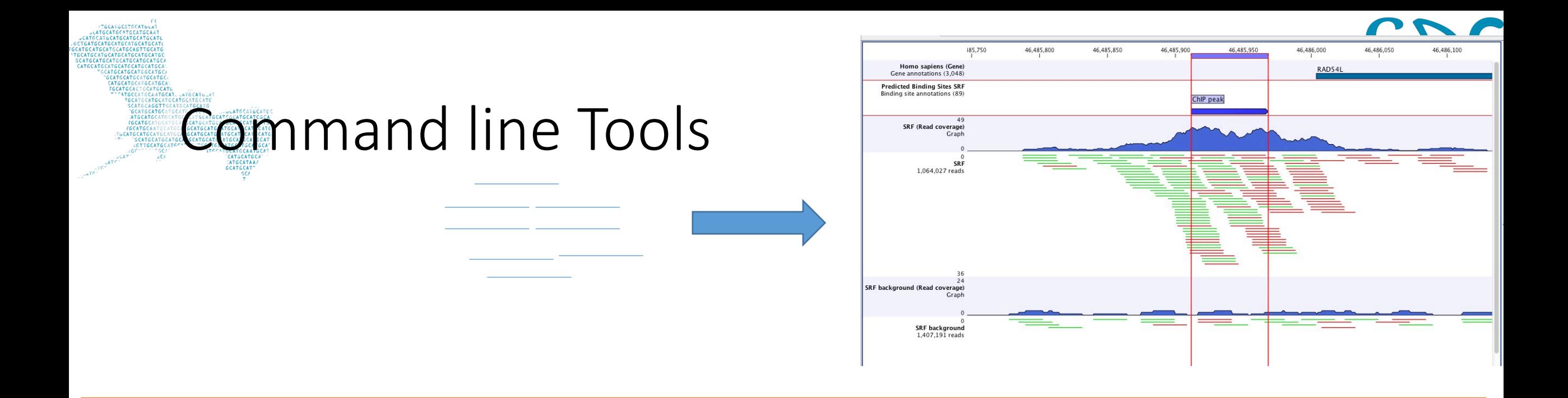

# bwa mem Ref Read\_R1 Read\_R2 > alignment.sam

# Scientific recipe

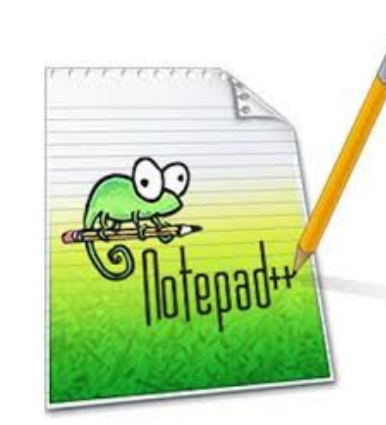

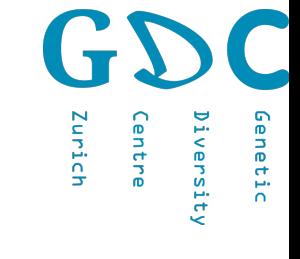

#### Log-file

#### Nik Zemp, niklaus.zemp@env.ethz.ch, GDC, ETH Zurich

#####ddRAD log file, Ivo Widmer, p432

```
####Download data
module load eth_proxy
bsub -n1 -W 4:00 -R "rusage[mem=1000]" \
"wget -r -- no-parent -- reject="index.htm*" http://gc3fstorage.u
bsub -n1 -W 4:00 -R "rusage[mem=1000]" \
"wget -r -- no-parent -- reject="index.htm*" http://gc3fstorage.u
bsub -n1 -W 4:00 -R "rusage[mem=1000]" \
"wget -r -- no-parent -- reject="index.htm*" http://gc3fstorage.u
bsub -n1 -W 4:00 -R "rusage[mem=1000]" \
```
#### script

#!/bin/bash #BSUB -J "processradtags" #BSUB -R "rusage [mem=10000]" #BSUB -n 1

#BSUB -W 24:00

module load gcc/4.9.2 gdc perl/5.18.4 export PATH=\$PATH:/cluster/project/gdc/shared/tools/stacks-1.48 #module load gcc/4.8.2 gdc perl/5.18.4 stacks/1.40 source /cluster/apps/gdc/perl5/etc/bashrc

#### mkdir samples

process\_radtags -i gzfastq -f /cluster/project/gdc/people/buckleyj/Hiseq

# Scientific recipe

- (original) author or source
- your name
- date
- version of the tool
- version of the script
- reproducible code with comments (more comments than code)
- use style guides
- syntax coloring

#!/bin/bash #BSUB -J "processradtags" #BSUB -R "rusage [mem=10000]" #BSUB -n 1 #BSUB -W 24:00 module load gcc/4.9.2 gdc perl/5.18.4 export PATH=\$PATH:/cluster/project/gdc/s #module load gcc/4.8.2 gdc perl/5.18.4 s source /cluster/apps/gdc/perl5/etc/bashr

mkdir samples

process\_radtags -i gzfastq -f /cluster/p

# Markdown

Slightly modified based on dDocent Version 2.6.1; overlapping paired-end reads; Septer

bsub -n 2 -W 4:00 -R "rusage[mem=5000]" -Is bash

module load gcc/4.8.2 gdc python/2.7.11 java/1.8.0\_73 perl/5.18.4 freebaye export PATH="\$PATH:/cluster/project/gdc/shared/tools/pear-0.9.6-bin-64" export PATH="/cluster/project/gdc/shared/tools/seqtk:\$PATH"

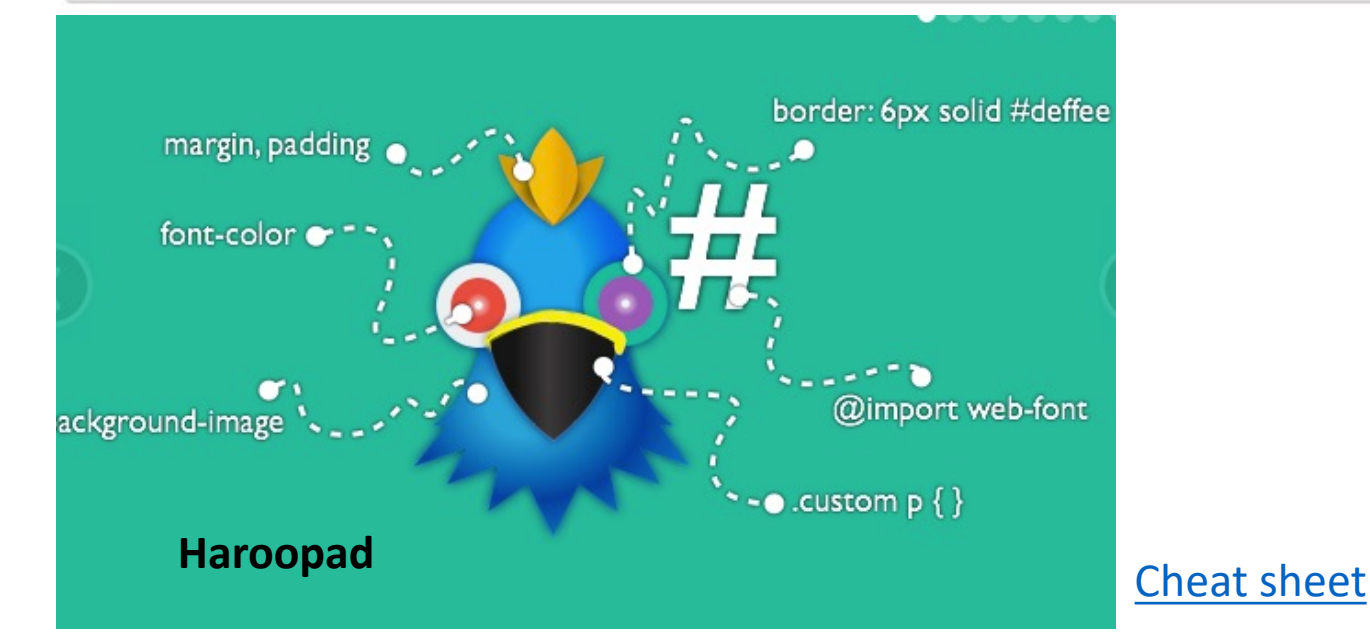

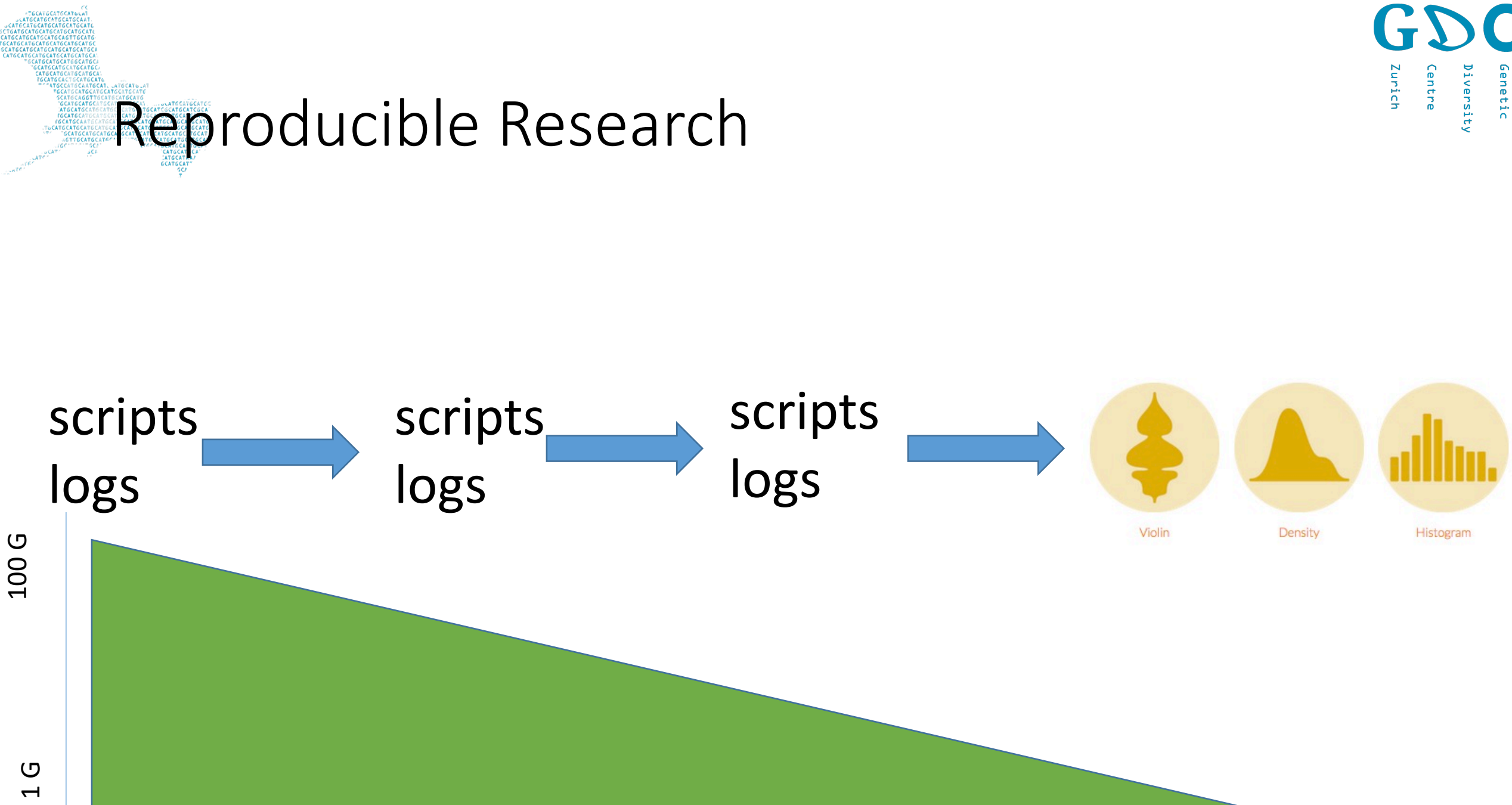

# Reproducible Research

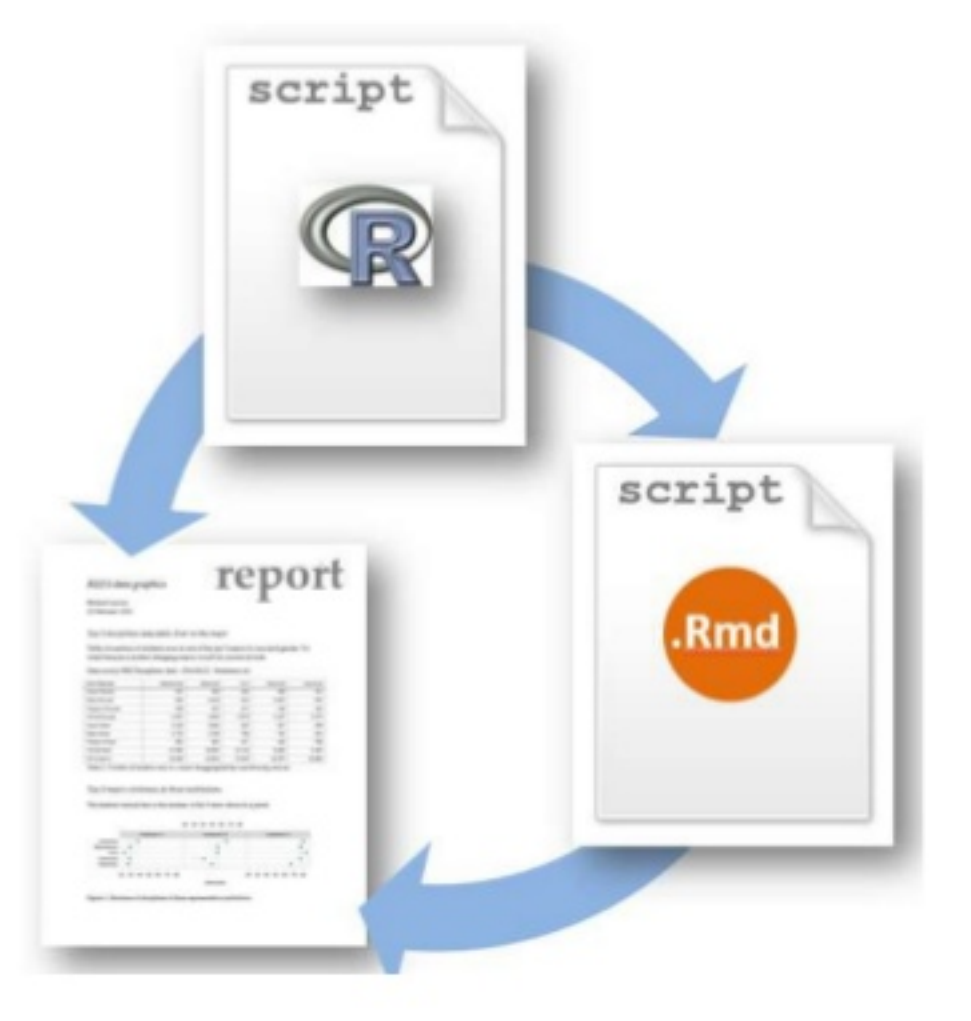

Zurich

ientre

Genetic

iversity

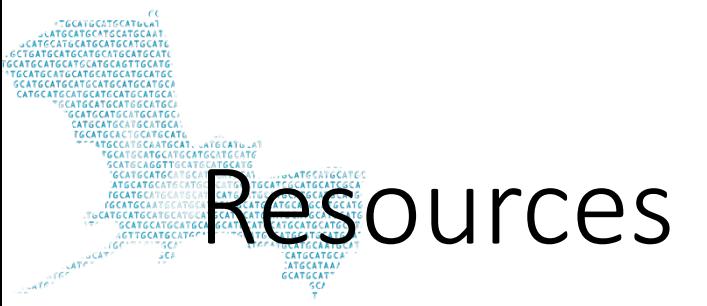

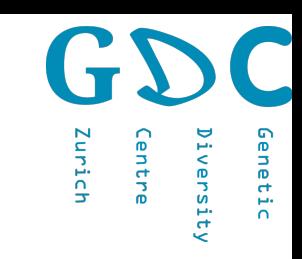

# Many many tutorials, forum, YouTube videos posts and books available

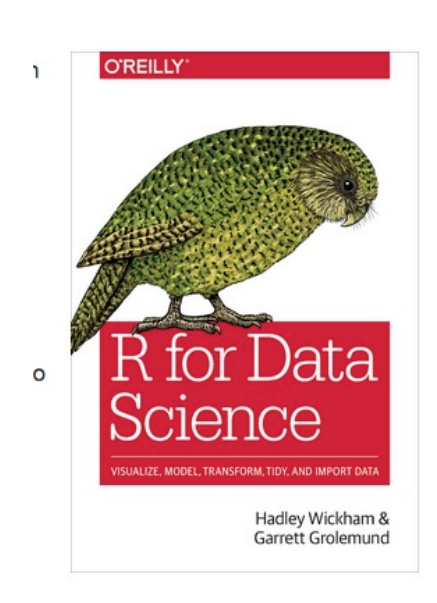

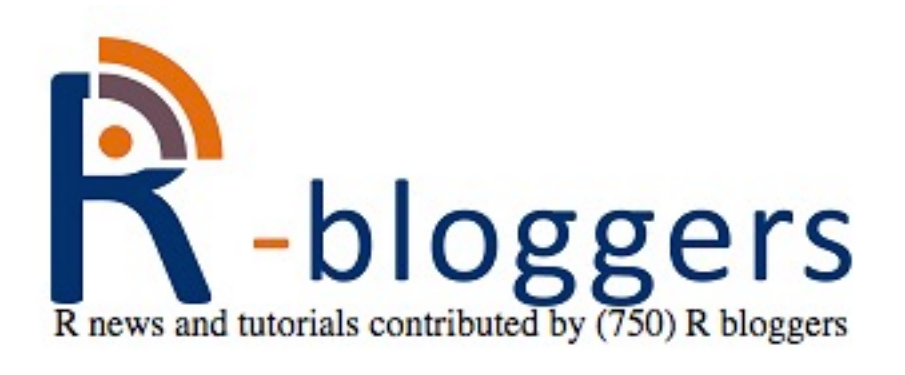

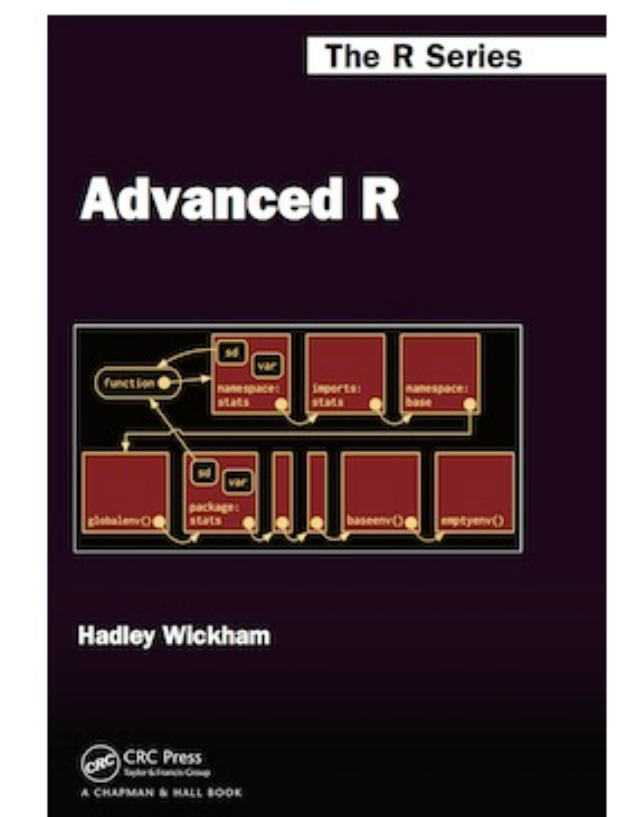

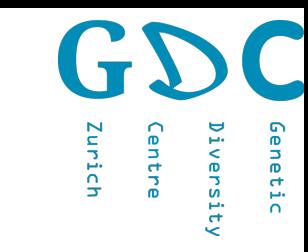

Rstudio

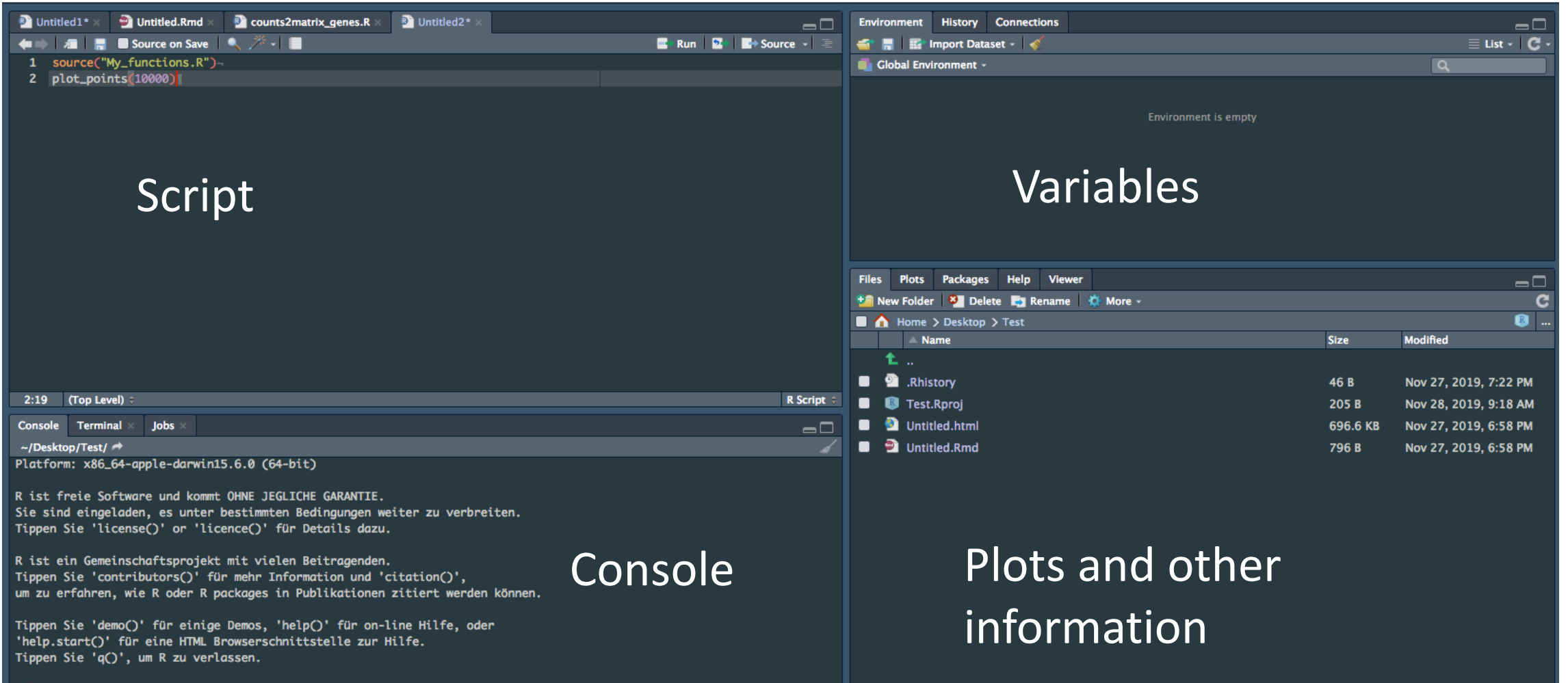

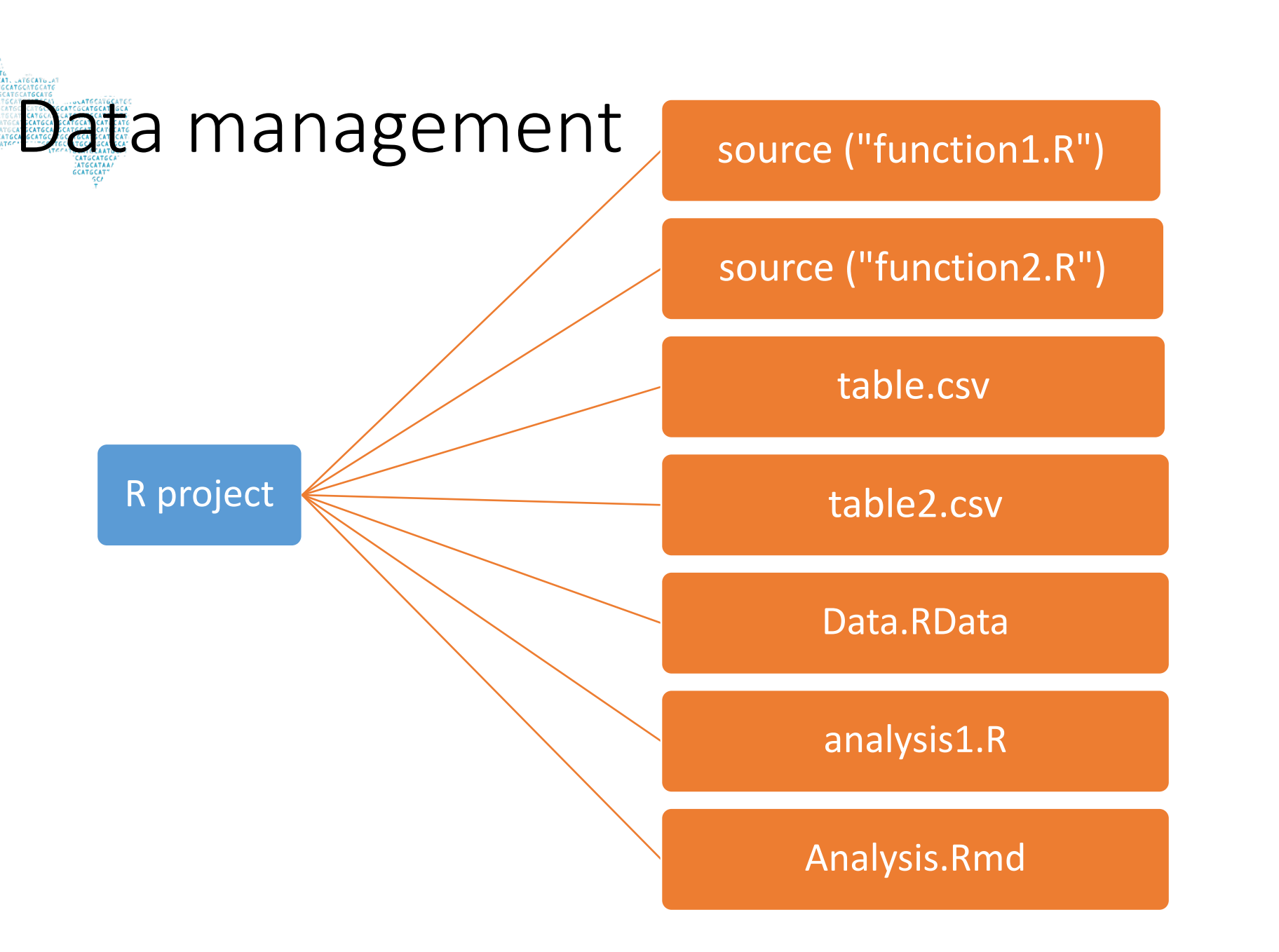

13

Iurich

intre

ienetic

versity

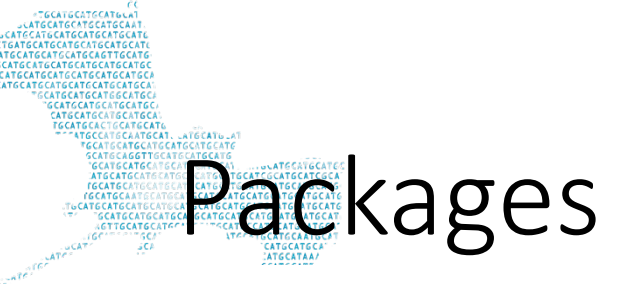

**Available Packages** 

Currently, the CRAN package repository features 13884 available packages.

Table of available packages, sorted by date of publication

Table of available packages, sorted by name

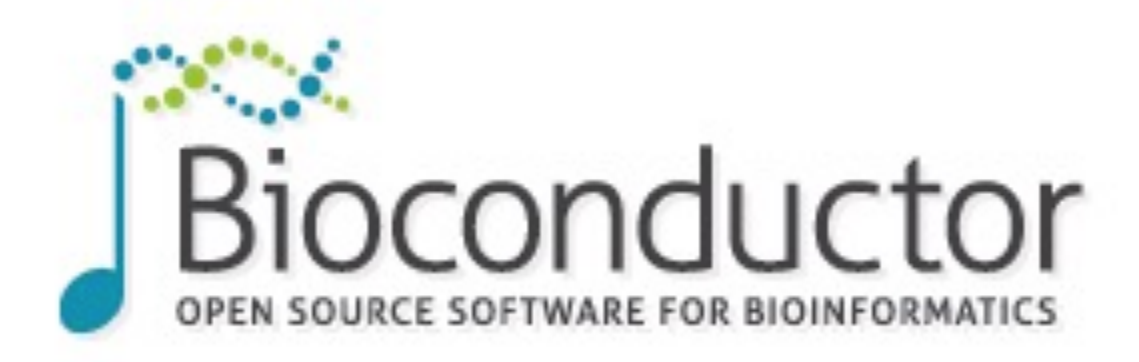

#### Install »

· Discover 1649 software packages available in Bioconductor release 3.8.

Get started with Bioconductor

- **Install Bioconductor** ٠
- Get support ٠
- Latest newsletter ٠
- Follow us on twitter ٠
- **Install R** ٠

Zurich

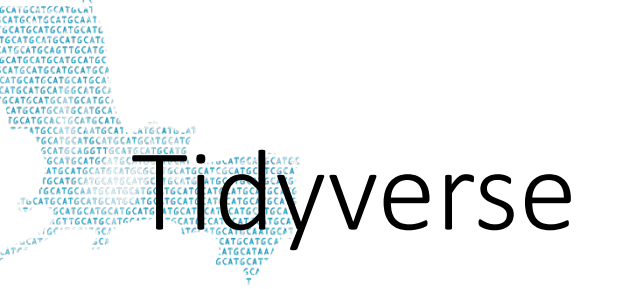

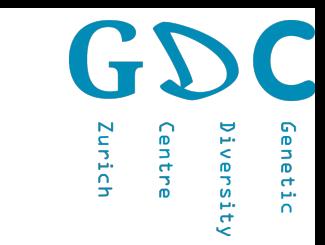

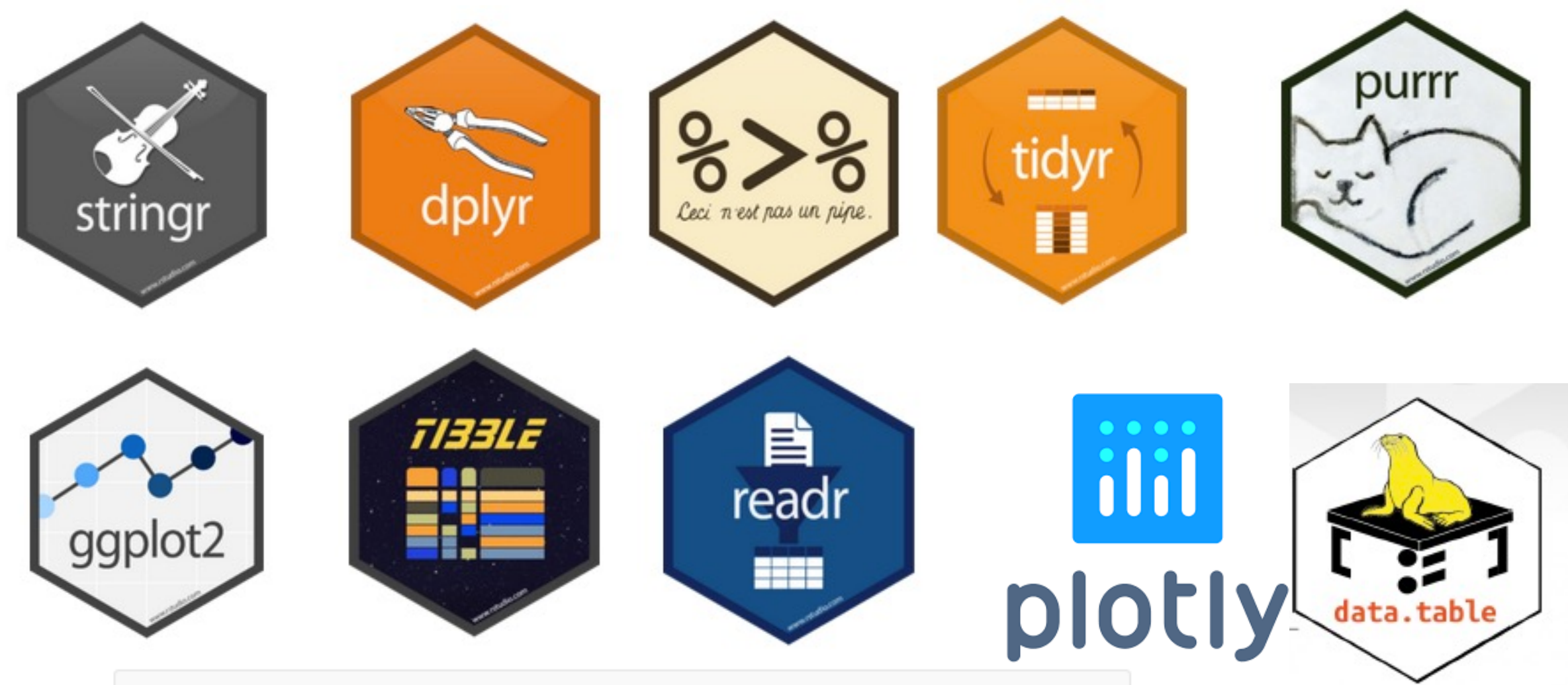

install.packages("tidyverse")

# Set up an R script

MDA 2020, GDC Nik Zemp, January 2020, Version 0.1

## Set working directory

setwd("~/Desktop/")

#### Remove all variables

 $rm(list = ls())$ 

set seed

SCATSC<br>
SCATSC<br>
CGATSC<br>
TECATSCATS<br>
FOCATSCATT<br>
TECATSCATT<br>
CATT

set.seed(1000)

#### load packages

library(tidyverse)

### **Source functions**

source("My\_Functions.R")

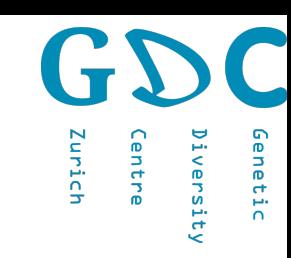

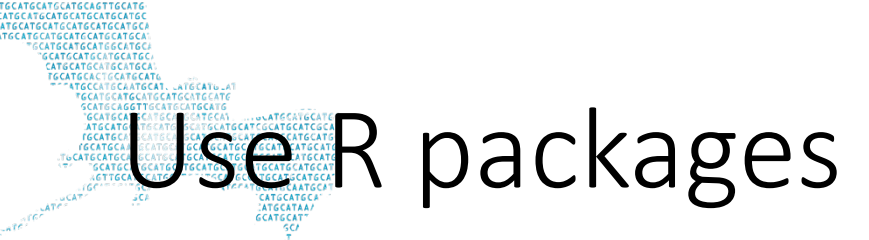

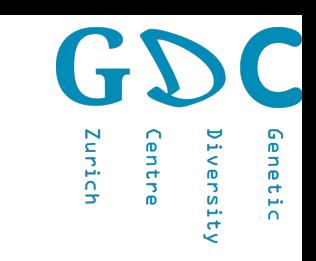

# library(tidyverse)

# dplyr::filter() stats::filter()

@ijlyttle a package is a like a book, a library is like a  $\omega$ library; you use library() to check a package out of the library #rsats

- Hadley Wickham (@hadleywickham) December 8, 2014

datawox=jittermap(datawox, amount=1e-6);datauto=jittermap(datauto, amount=1e-6) autosome;data=jittermap(data,amount=1e-6);data2=data;datauto\$pheno\$gender=as.numeric(datauto\$pheno\$gender) Zurich iversi datauto\$pheno\$ffd[68] <- NA;datauto\$pheno\$ffd=(datauto\$pheno\$ffdmin(datauto\$pheno\$ffd,na.rm=T))/(max(datauto\$pheno\$ffd,na.rm=T)-min(datauto\$pheno\$ffd,na.rm=T)); datauto\$pheno\$ffd=asin(sqrt(datauto\$pheno\$ffd));datauto\$pheno\$ffd\_height=log(datauto\$pheno\$ffd\_height) datauto\$pheno\$open\_flowers\_ffd5=sqrt(datauto\$pheno\$open\_flowersffd5);datauto\$pheno\$open\_flowers\_rate=log(datauto\$phe no\$open\_flowers\_rate)

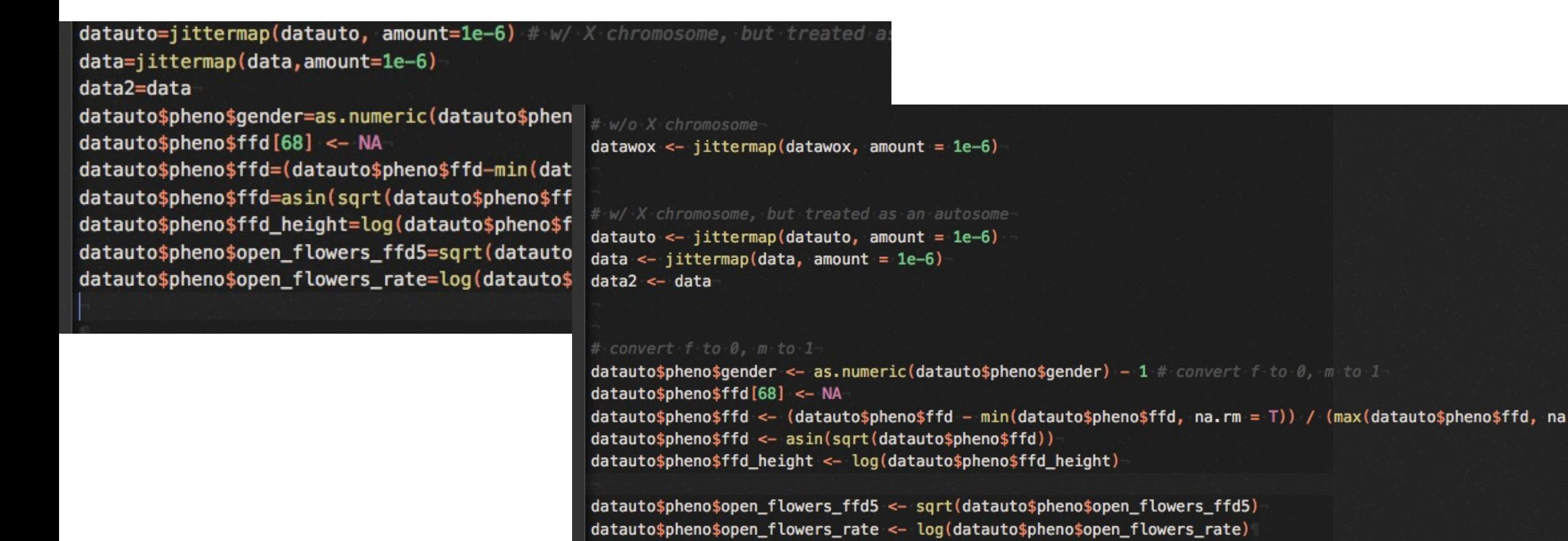

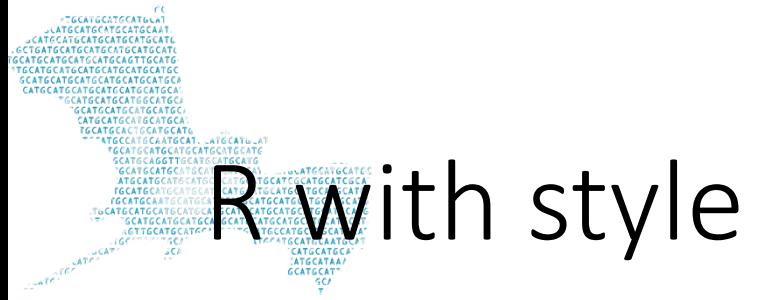

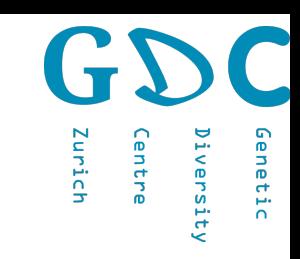

# The tidyverse style guide

**Hadley Wickham** 

https://style.tidyverse.org/index.html

Google R-style https://google.github.io/styleguide/Rguide.xml

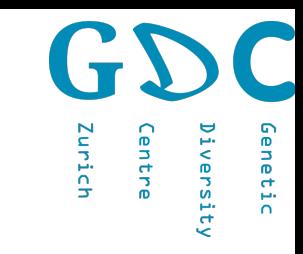

# **Styler**<br>styler

The goal of styler is to provide non-invasive pretty-printing of R source code while adhering to the tidyverse formatting rules. styler can be customized to format code according to other style guides too.

# Installation

You can install the package from CRAN:

install.packages("styler")

#### Zurich ienetic entre versity

# Some examples

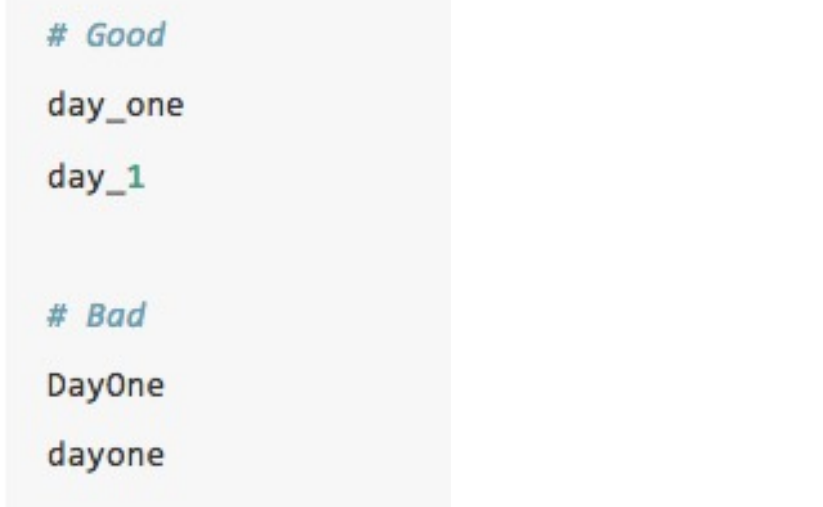

#### # Good

"Text"

'Text with "quotes"'

'<a href="http://style.tidyverse.org">A link</a>'

#### # Bad

'Text' 'Text with "double" and \'single\' quotes'

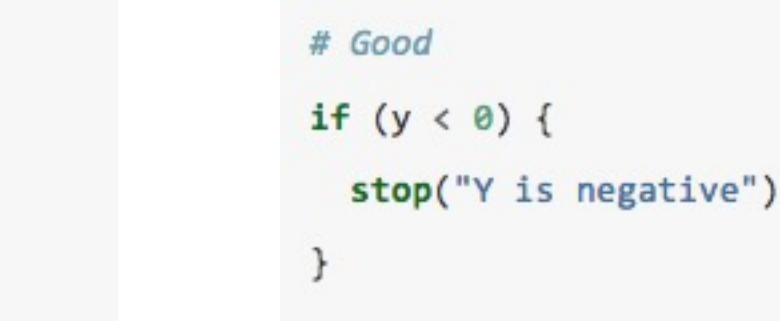

# Good

 $x \leftarrow 5$ 

# Bad

 $x = 5$ 

# Bad if  $(y < 0)$  stop("Y is negative")

# rmarkdown

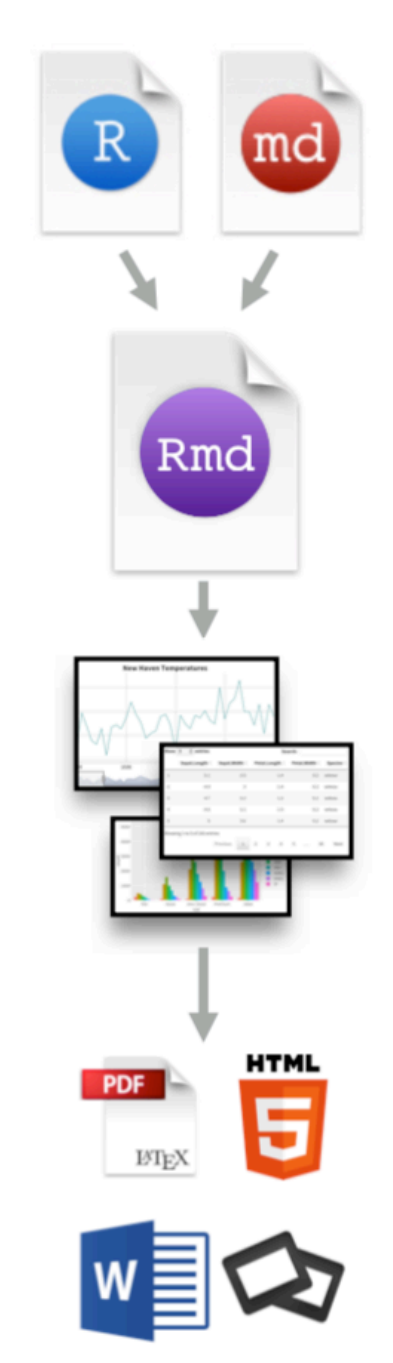

https://github.com/rstudio

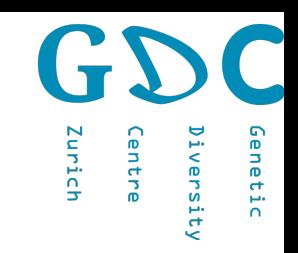

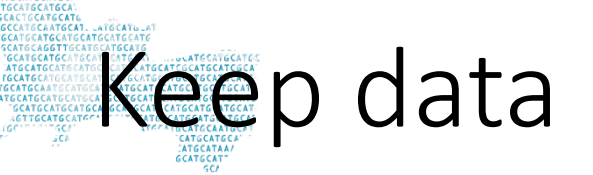

save specific objects to a file

```
save(iris,file="iris.RData")
```
load object

load("iris.RData")

save workspace

```
save.image(file='image.RData')
```
load workspace

load("image.RData")

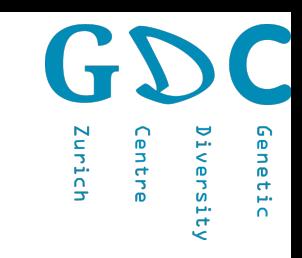

# Customized functions

Myfunction <- function(variables) { Functions }

plot\_points <- function(n\_points) { dat <- rnorm(n\_points, 100, 5) plot(dat)

My functions.R

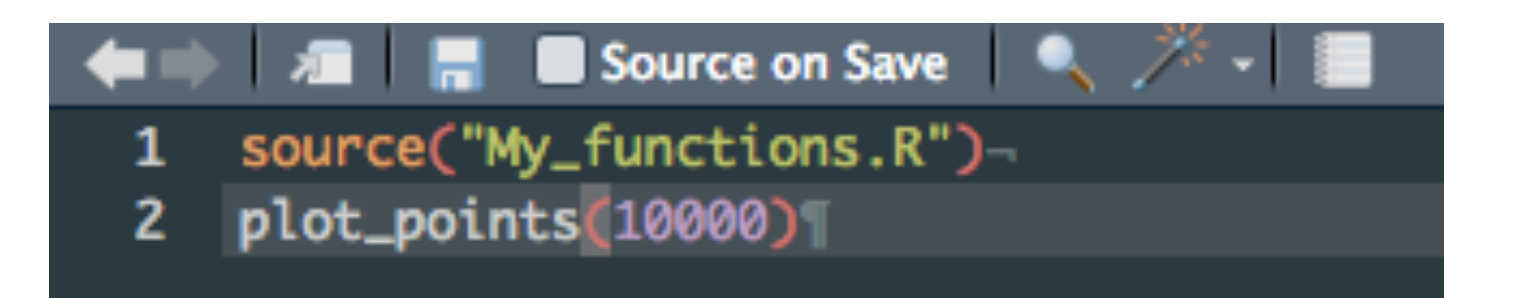

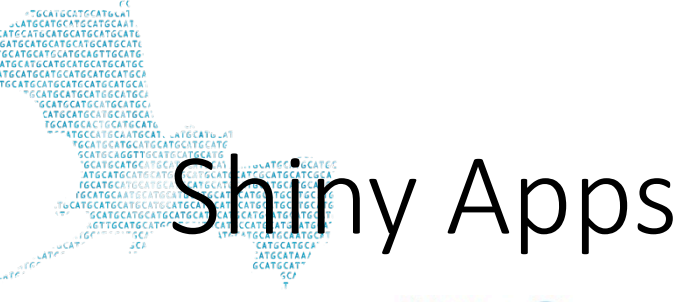

Shiny from R Studio

#### Iris k-means clustering

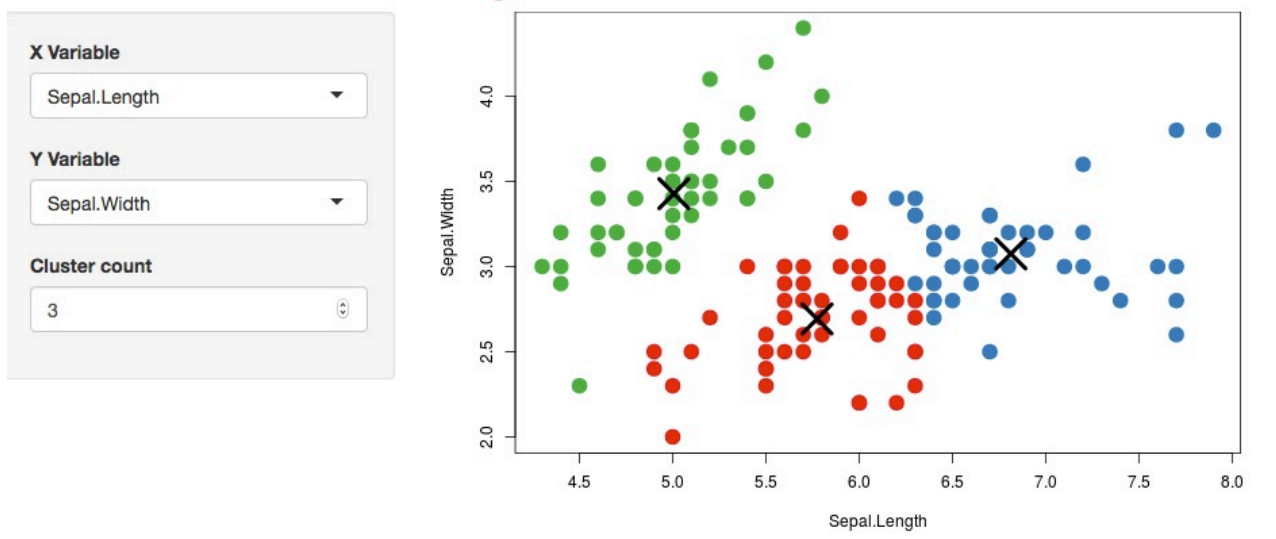

**Back to Gallery** Get Cod

server.R ui.R

function(input, output, session) {

# Combine the selected variables into a new data frame  $selectedData \leftarrow reactive({} \{$ iris[, c(input\$xcol, input\$ycol)]  $\}$ 

clusters  $\leq$  reactive({ kmeans(selectedData(), input\$clusters)  $\}$ 

output\$plot1 <- renderPlot({ palette(c("#E41A1C", "#377EB8", "#4DAF4A", "#984EA3", "#FF7F00", "#FFFF33", "#A65628", "#F781BF", "#999999"))

```
par(max = c(5.1, 4.1, 0, 1))plot(selectedData(),
      col = clusters()$cluster,
      pch = 20, cex = 3)
  points(clusters()$centers, pch = 4, cex = 4, lwd = 4)
\}
```
https://shiny.rstudio.com/gallery/kmeans-example.html

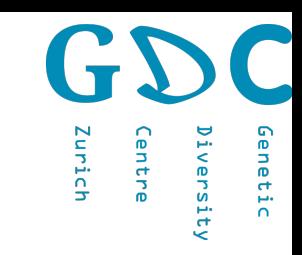

# Workflows on a HPC cluster

#!/usr/bin/env Rscript

Read.R

args <- commandArgs(trailingOnly=TRUE)

##read table

```
samples \leq read.table(args[1], header = F)
```
# nik\$ Rscript --vanilla Read.R table.csv

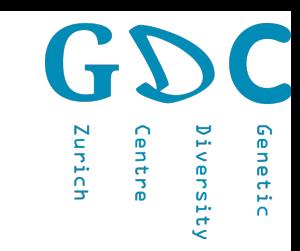

# Publication

- keep all scripts
- deposit raw data to public database
- use default settings or mention if not
- provide version information
- provide commands in supplemer  $_{\text{l}}$  comment
- deposit scripts on github/gitlab
- Check-list

Not all items will be applicable to every publication, and other questions might be relevant for individual categories.

#### $R$   $-$  Research governance

- $\Box$  Are the locations where the research took place specified, and is this information plausible?  $\Box$  Is a funding source reported?
- $\Box$  Has the study been registered?
- $\Box$  Are details such as dates and study methods in the publication consistent with those in the registration documents?

#### $E -$ Ethics

 $\Box$  is there evidence that the work has been approved by a specific recognized committee?

#### $\Box$  'P-hacking': biased or selective analyses that promote fragile results

- $\Box$  Other unacknowledged multiple statistical testing
- $\Box$  Is there outcome switching  $-$  that is, do the analysis and discussion focus on measures other than those specified in registered analysis plans?
- I-Image manipulation  $\Box$  Is there evidence of manipulation or duplication of images?

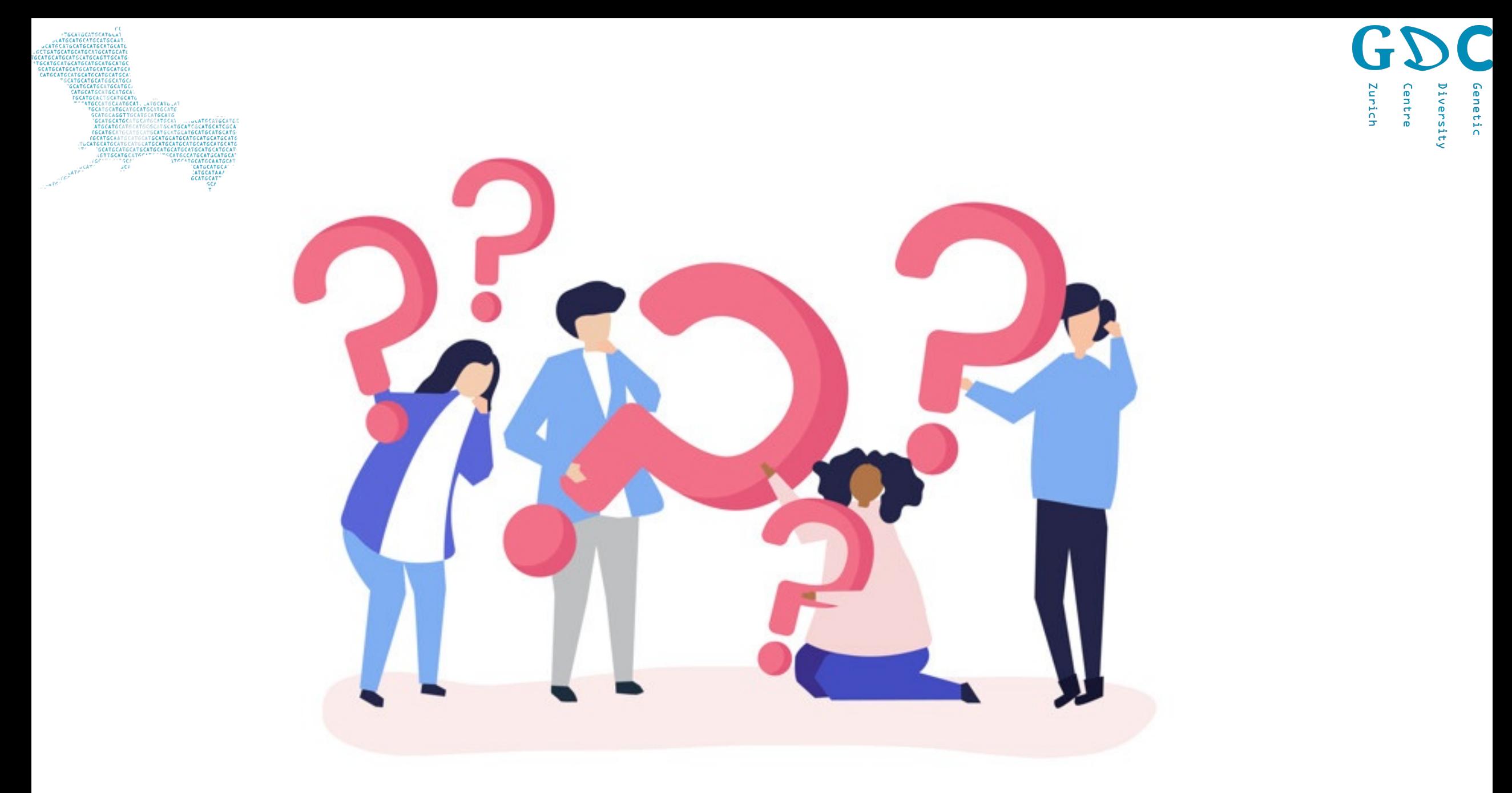

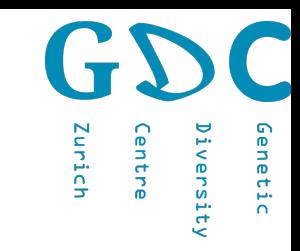

task 1 Version 1 Version 1.1 Version 2 task 2 Version 1 Version 1.2

Exercise

**GCATGCA**<br>GCATGCATG<br>GCAATGCAT

29

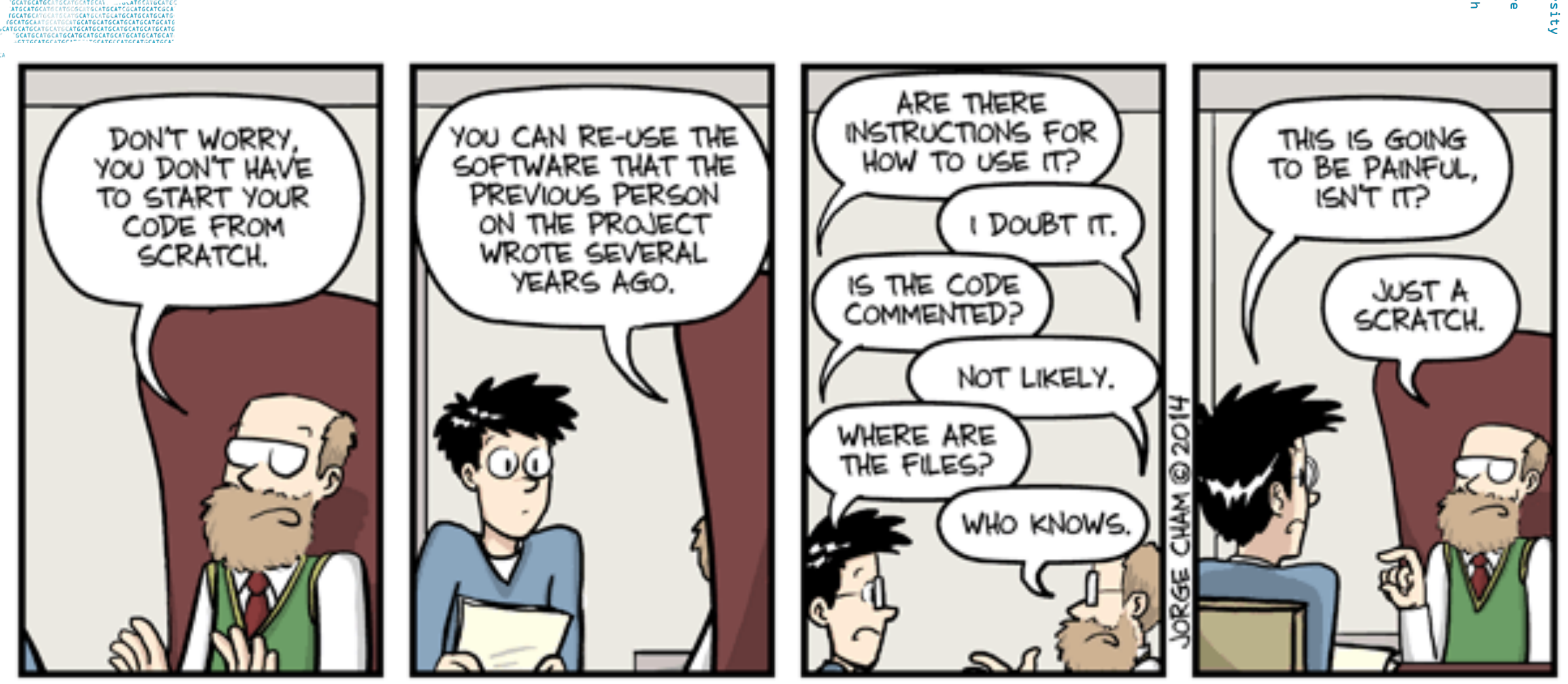

Zurich

 $\mathbf{D}$ 

 $\mathbf{r}$ 

وفيو versity Genetic

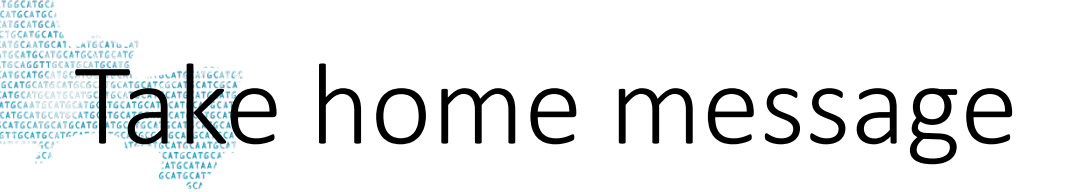

- Do reproducible research
- Rstudio has a powerful functions implemented

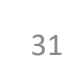

÷